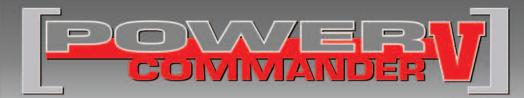

### 2010-2011 Honda CBF1000F

Installation Instructions

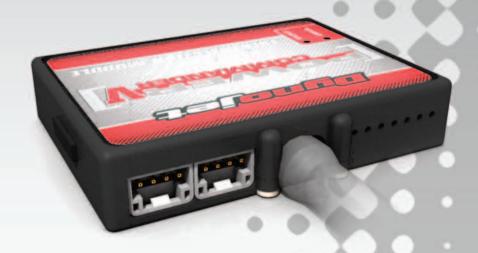

#### **PARTS LIST**

- 1 Power Commander
- 1 USB Cable
- 1 Installation Guide
- 2 Power Commander Decals
- 2 Dynojet Decals
- 2 Velcro strips
- 1 Alcohol swab
- 1 O2 Optimizer

## THE IGNITION MUST BE TURNED OFF BEFORE INSTALLATION!

THE LATEST POWER COMMANDER
SOFTWARE AND MAP FILES CAN BE
DOWNLOADED FROM OUR WEB SITE AT:
www.powercommander.com

## PLEASE READ ALL DIRECTIONS BEFORE STARTING INSTALLATION

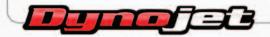

2191 Mendenhall Drive North Las Vegas, NV 89081 (800) 992-4993 www.powercommander.com

# POWER COMMANDER V INPUT ACCESSORY GUIDE

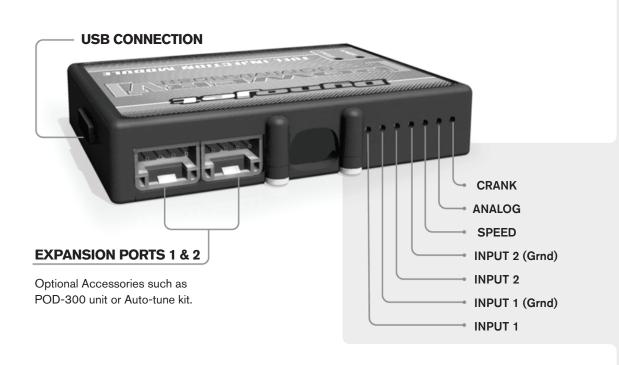

#### Wire connections:

To input wires into the PCV first remove the rubber plug on the backside of the unit and loosen the screw for the corresponding input. Using a 22-24 gauge wire strip about 10mm from its end. Push the wire into the hole of the PCV until is stops and then tighten the screw. Make sure to reinstall the rubber plug.

NOTE: If you tin the wires with solder it will make inserting them easier.

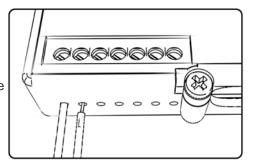

## **ACCESSORY INPUTS**

Map -

(Input 1 or 2) The PCV has the ability to hold 2 different base maps. You can switch on the fly between these two base maps when you hook up a switch to the MAP inputs. You can use any open/close type switch. The polarity of the wires is not important. When using the Autotune kit one position will hold a base map and the other position will let you activate the learning mode. When the switch is "CLOSED" Autotune will be activated. (Set to Switch Input #1 by default.)

Shifter-

(Input 1 or 2) These inputs are for use with the Dynojet quickshifter. Insert the wires from the Dynojet quickshifter into the SHIFTER inputs. The polarity of the wires is not important. (Set to Switch Input #2 by default.)

Speed-

If your application has a speed sensor then you can tap into the signal side of the sensor and run a wire into this input. This will allow you to calculate gear position in the Control Center Software. Once gear position is setup you can alter your map based on gear position and setup gear dependent kill times when using a quickshifter.

Analog-

This input is for a 0-5v signal such as engine temp, boost, etc. Once this input is established you can alter your fuel curve based on this input in the control center software.

Crank-

Do **NOT** connect anything to this port unless instructed to do so by Dynojet. It is used to transfer crank trigger data from one module to another.

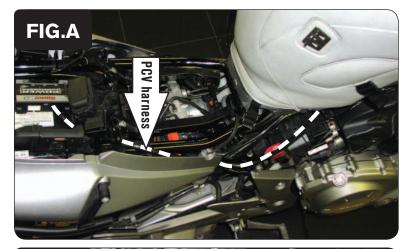

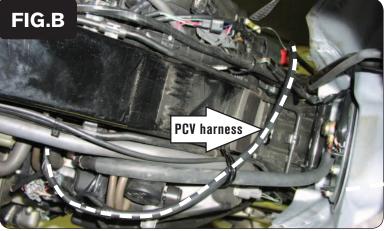

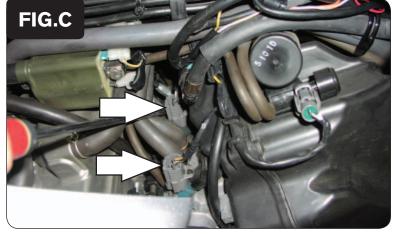

- 1 Remove the seats.
- 2 Remove or prop the fuel tank up.
- Lay the PCV in the tail section and route the PCV harness towards the front of the bike (Fig. A).

Route the PCV harness from the right hand side of the bike to the left hand side. Go over the frame (Fig. B).

Make sure the harness is routed so as to not be damaged by the fuel tank.

5 Unplug the stock wiring harness at injectors #1 and #2 (Fig. C).

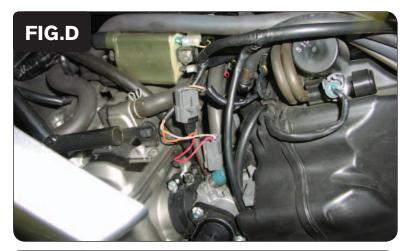

6 Plug the PCV wiring harness in-line of the stock harness and injectors (Fig. D).

PCV harness:

ORANGE - #1 cylinder

YELLOW - #2 cylinder

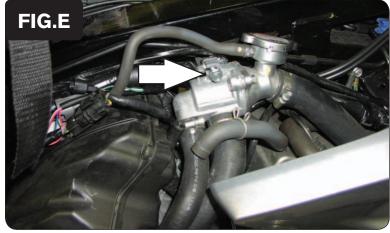

7 To gain access to the #3 and #4 injectors remove the bolts that hold the thermostat to frame. Move the thermostat out of the way temporarily.

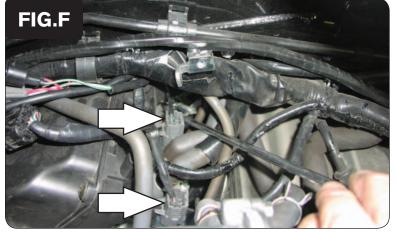

- 8 Unplug the stock wiring harness at injectors #3 and 4 (Fig. F).
- 9 Plug the PCV wiring harness in-line of the stock harness and injectors as in step 6.

PCV harness:

GREEN - #3 cylinder

BLUE - #4 cylinder

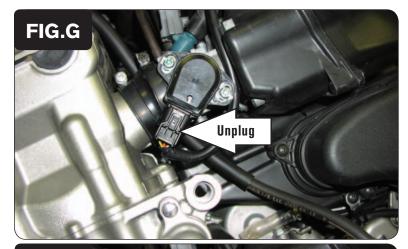

- Locate the Throttle Position Sensor on the left hand side of the throttle bodies (Fig. G).
- 11 Unplug the stock TPS harness.

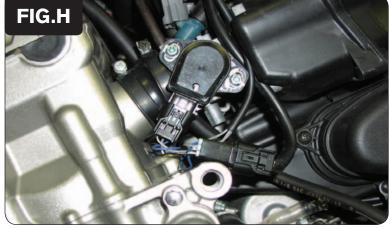

12 Plug the PCV harness in-line of the stock wiring harness and TPS (Fig. H)

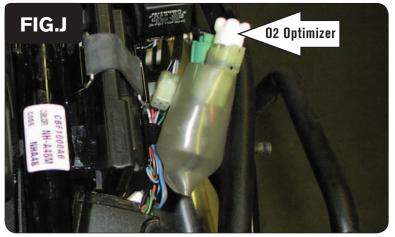

- Locate the stock O2 sensor wiring harness connection to the main wiring harness. This connection is on the rear, right hand side of the frame.
- 14 Plug the Dynojet O2 Optimizer into the main wiring harness. The stock O2 sensor can be left disconnected or removed from the exhaust if you have a way to cap the exhaust.
- 15 Secure the PCV to the tail section using the supplied velcro. Make sure to use the alcohol swab to clean both surfaces before mounting.
- 16 Reinstall the fuel tank and seat.